# Министерство образования и науки Республики Татарстан ГАПОУ «Казанский политехнический колледж»

СОГЛАСОВАНО Заведующий учебной частью А.И.Ефимова  $2023$  г watra

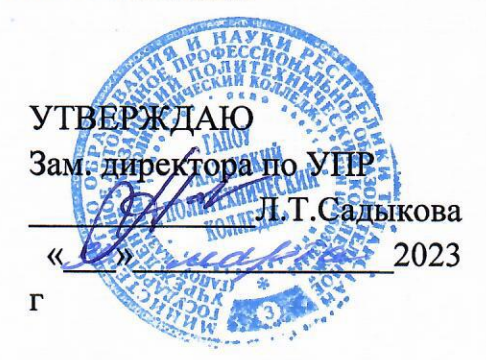

a lat

Контрольно-оценочные материалы ОП.05 Прикладные компьютерные программы в профессиональной деятельности программы подготовки специалистов среднего звена

19.02.12 Технология продуктов питания животного происхождения.

Рассмотрена на заседании предметно-цикловой комиссии общепрофессиональных дисциплин Протокол № 1 Or  $\kappa S$   $\infty$ 2023 г. Председатель ПЦК

# **Содержание**

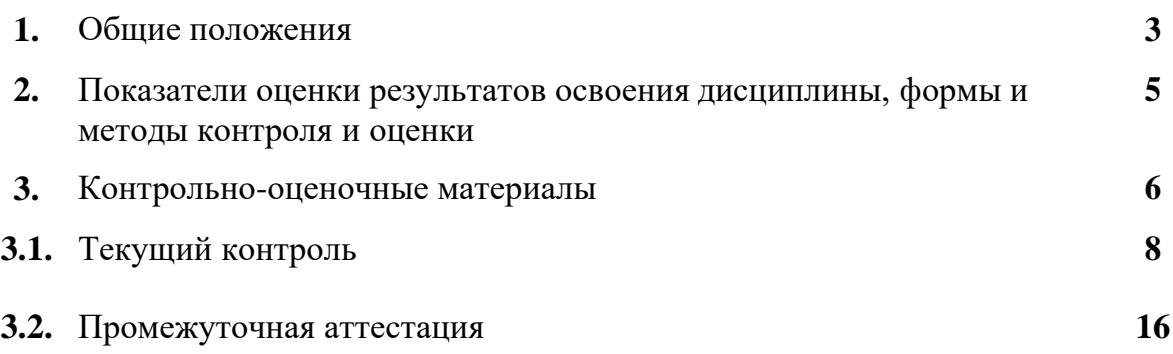

#### **1. Общие положения**

Контрольно-оценочные материалы учебной дисциплины разработаны на основе:

- Федерального государственного образовательного стандарта среднего профессионального образования по специальности 19.02.12 Технология продуктов питания животного происхождения утвержденный приказом Минобрнауки России от 18 мая 2022 г. N 343, входящей в состав укрупненной группы специальностей 19.00.00 Промышленная экология и биотехнологии;

- основной профессиональной образовательной программы по специальности 19.02.12 Технология продуктов питания животного происхождения.

рабочей программы воспитания по специальности 19.02.12 Технология продуктов питания животного происхождения, 2023 г.

Контрольно-оценочные средства (КОМ) предназначены для контроля и оценки образовательных достижений студентов, освоивших программу учебной дисциплины ОП.05 Прикладные компьютерные программы в профессиональной деятельности

КОМ включают контрольные материалы для проведения текущего контроля и промежуточной аттестации в форме дифференцированного зачета.

# **2. Показатели оценки результатов освоения дисциплины, формы и методы контроля и оценки**

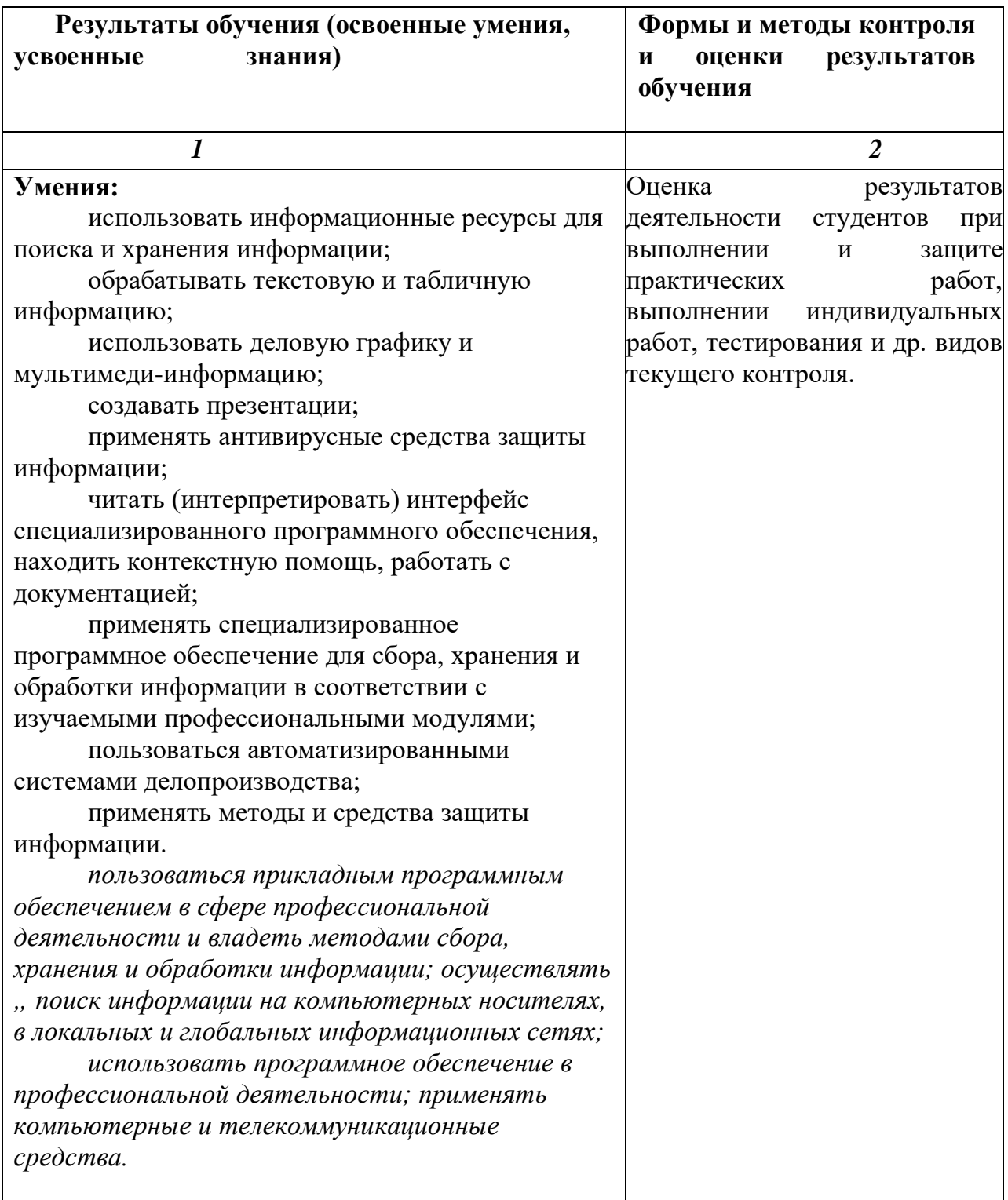

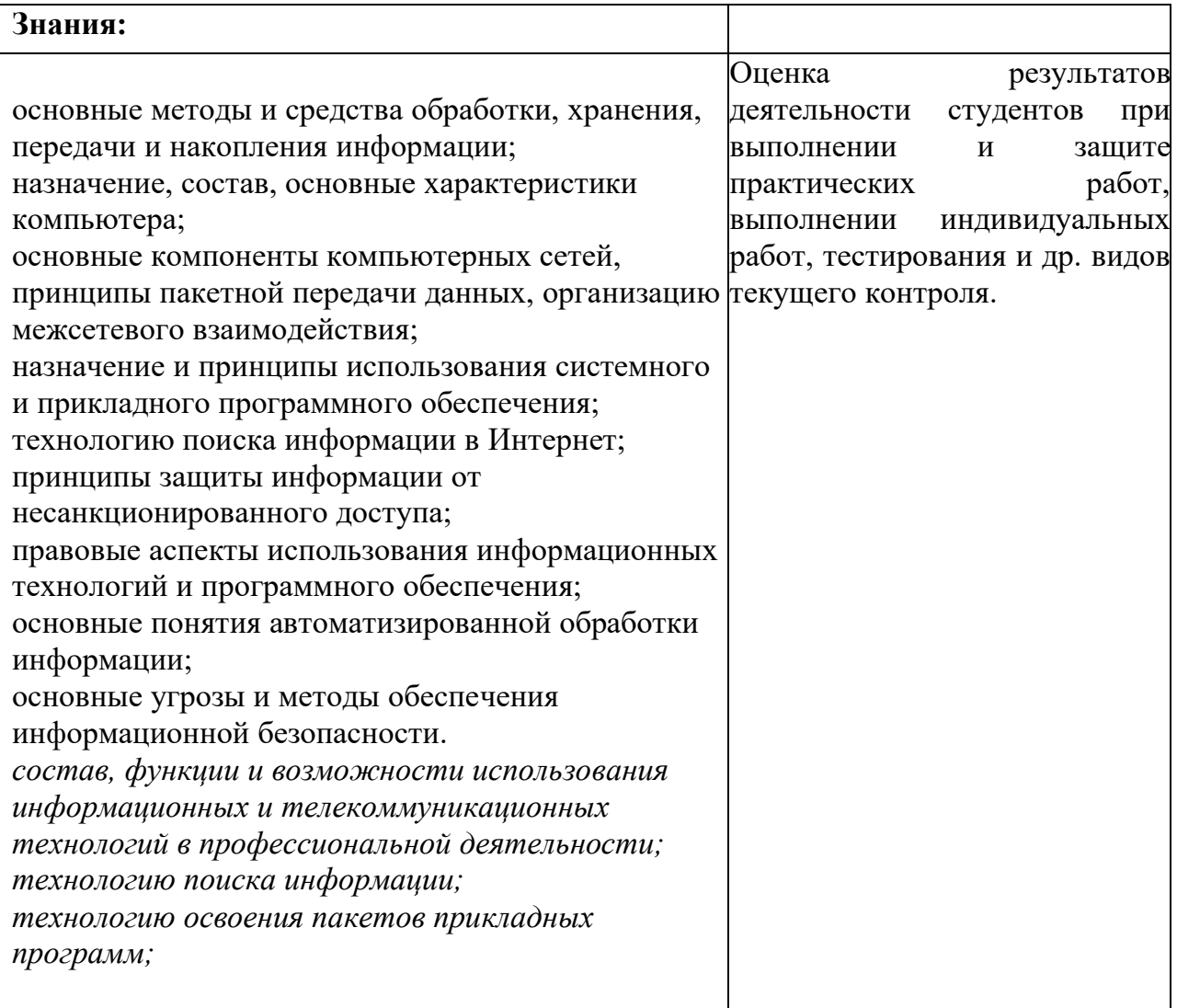

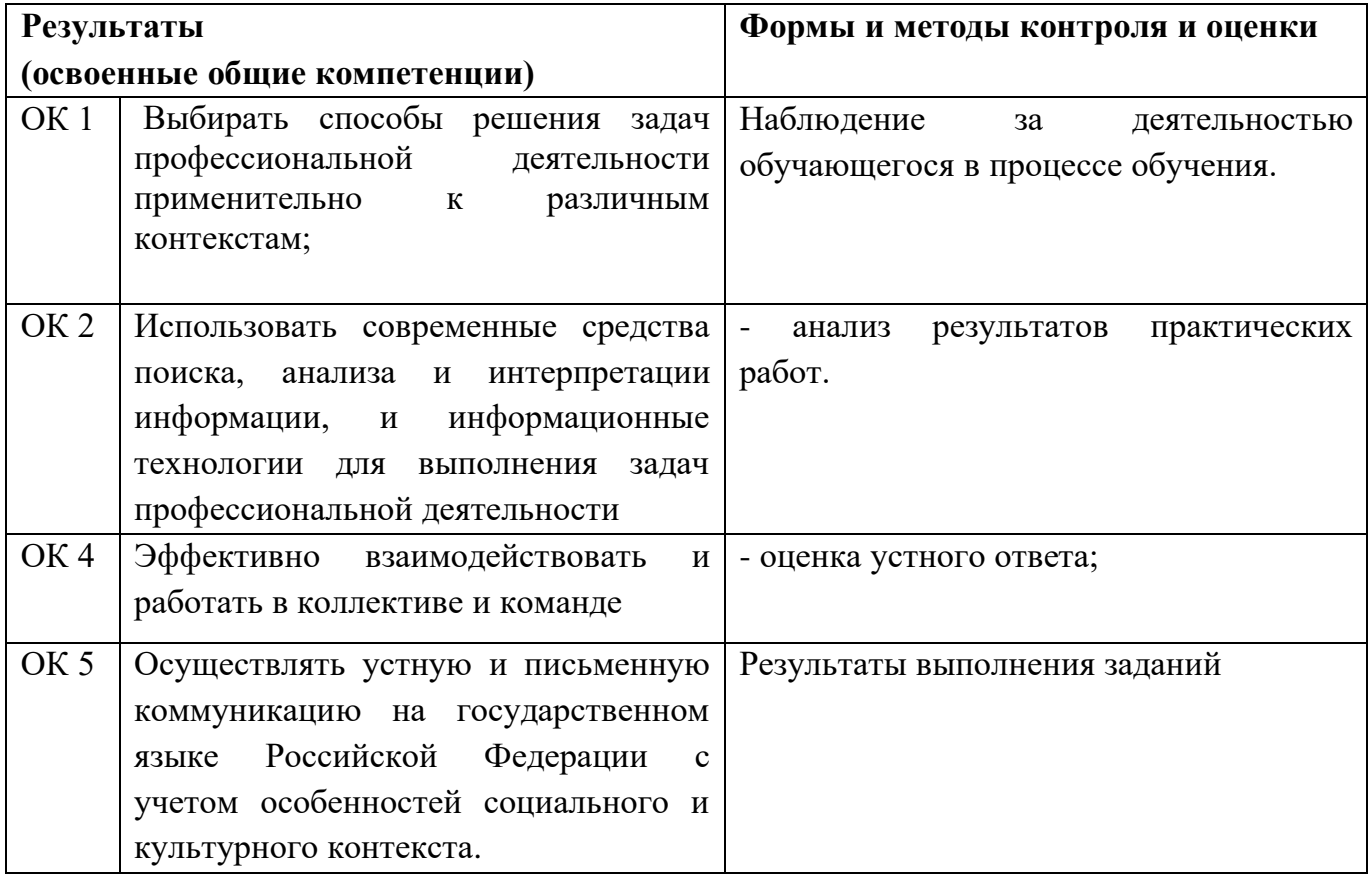

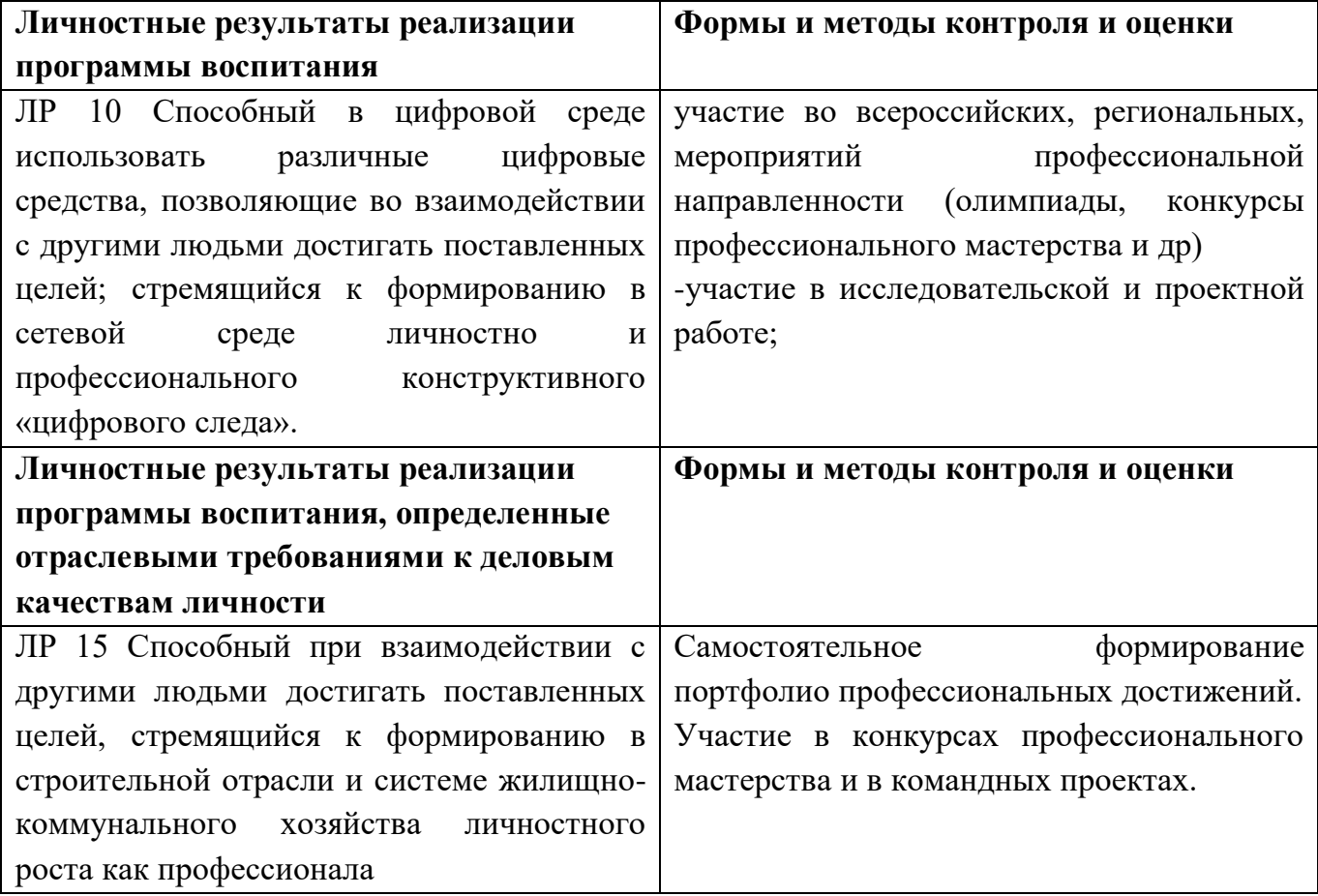

# 3. Оценочные материалы 3.1 Текущий контроль

3.1.2 Банк тестовых заданий по темам дисциплины<br>Тема 1.1. Устройство ПК. Программное обеспечение ПК. Классификация программного обеспечения.

Тестовое задание №1.

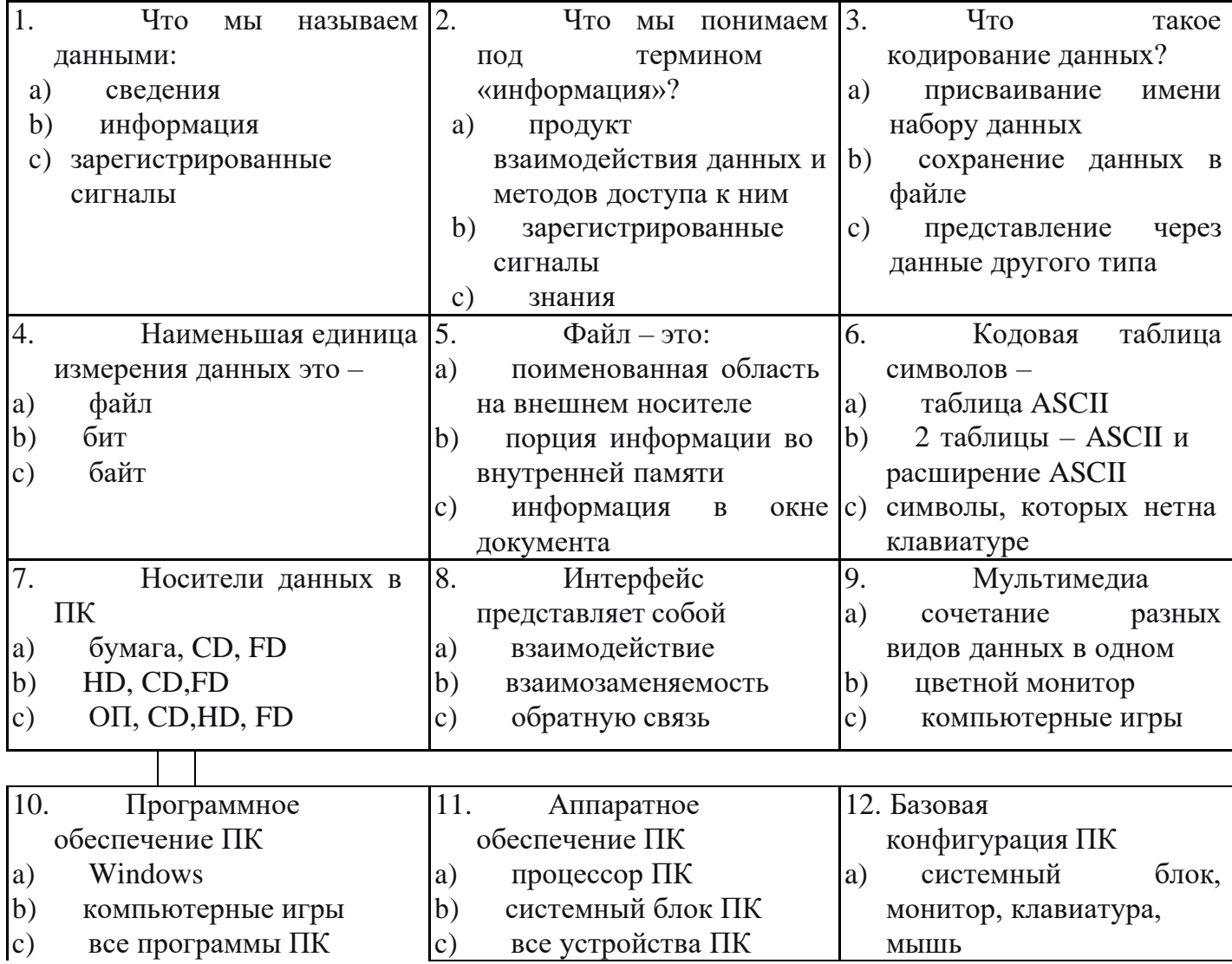

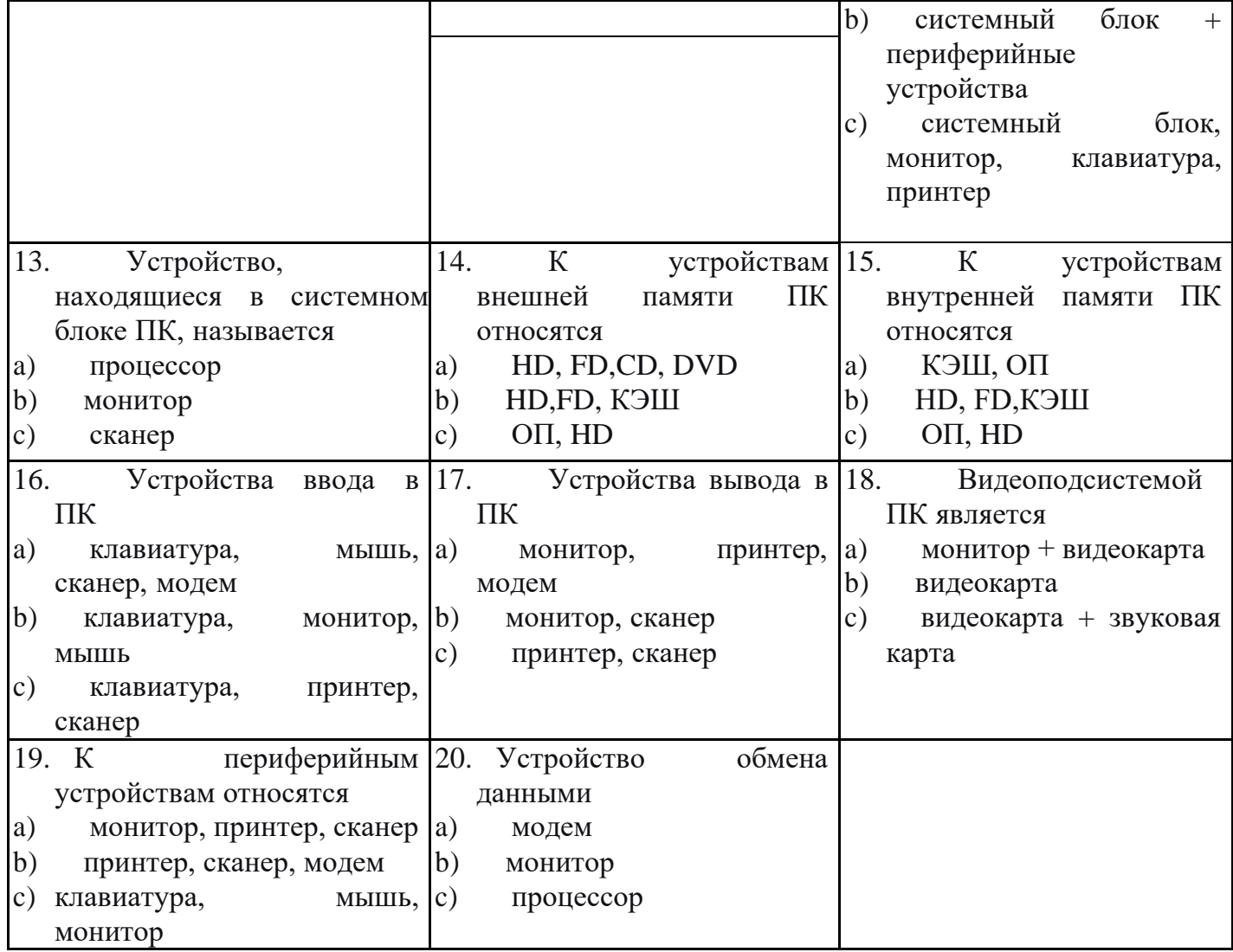

### **Критерии оценки**

За верное решение каждой части задачи выставляется положительная оценка – 1 балл.

За не верное решение (или отсутствие решения) каждой из частей задачи выставляется оценка – 0 баллов.

Максимальное количество баллов – 20.

Шкала оценки образовательных достижений

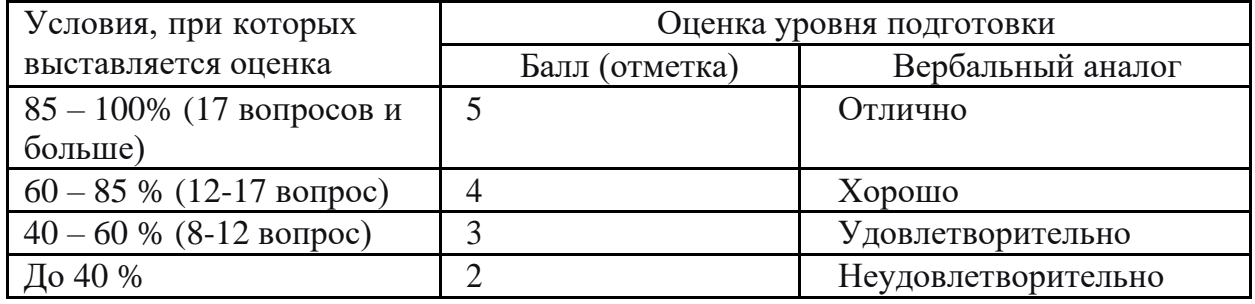

2.2 Тема 1.2. Операционные системы, виды операционных систем их основные характеристики и функции.

Тестовое задание №2 Выбрать правильный ответ.

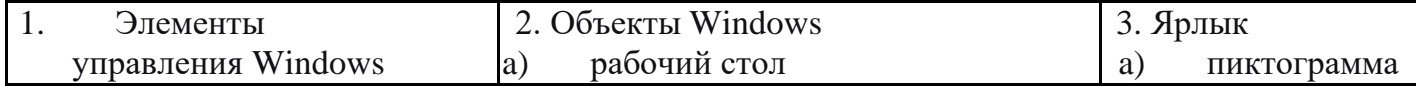

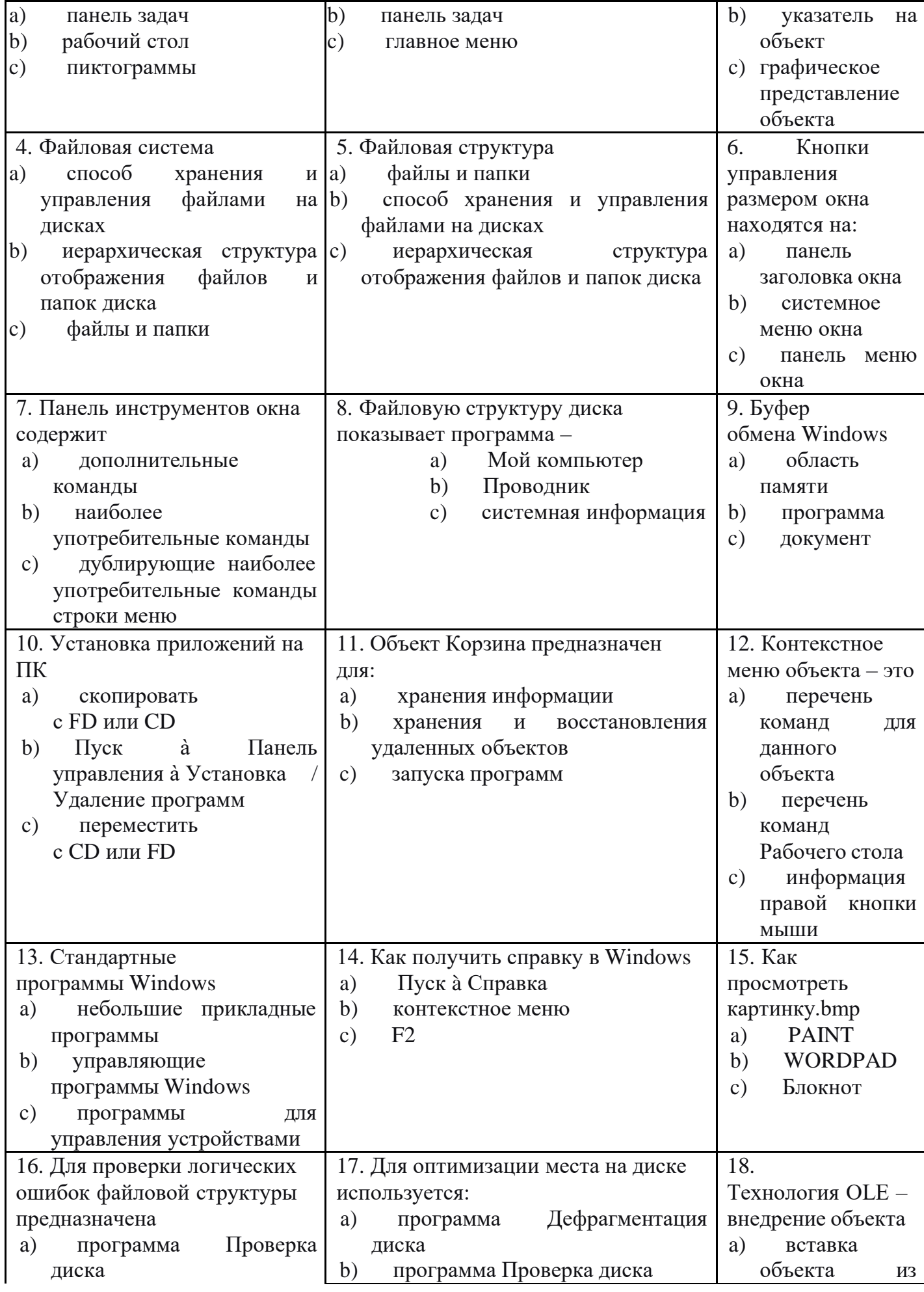

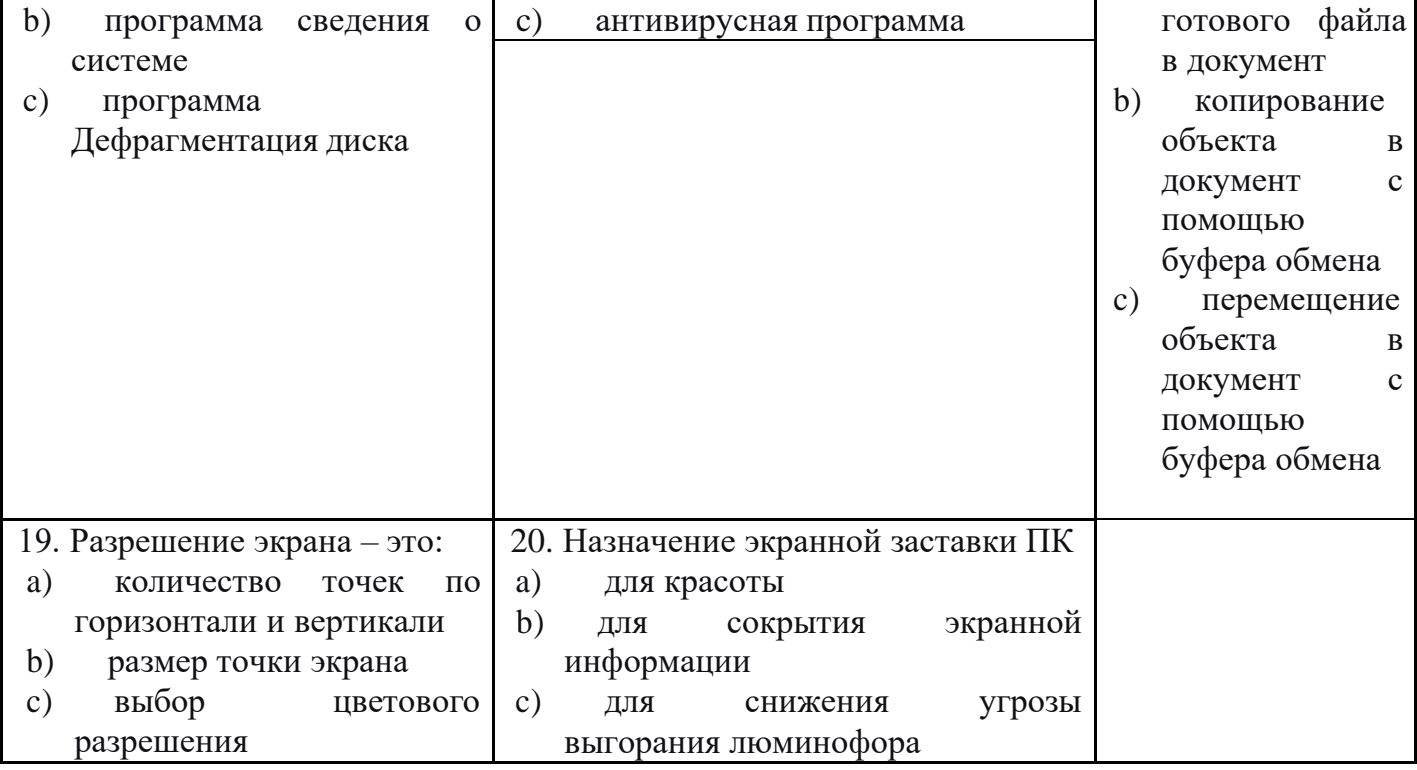

### Критерии оценки

За верное решение каждой части задачи выставляется положительная оценка - 1 балл.

За не верное решение (или отсутствие решения) каждой из частей задачи выставляется оценка - 0 баллов.

Максимальное количество баллов - 20.

Шкала оценки образовательных достижений

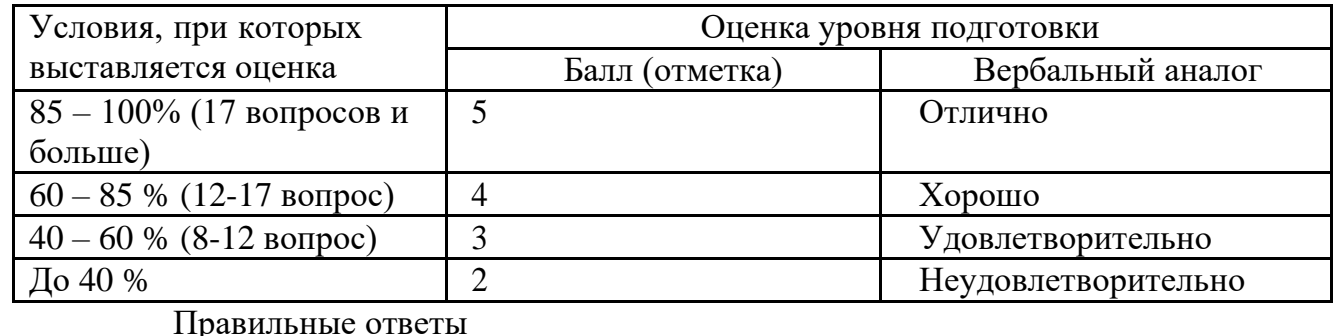

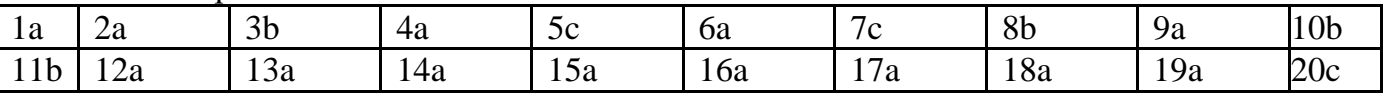

2.3 Тема 1.3. Информационные и коммуникационные технологии Тестовое задание №3Выбрать правильный ответ

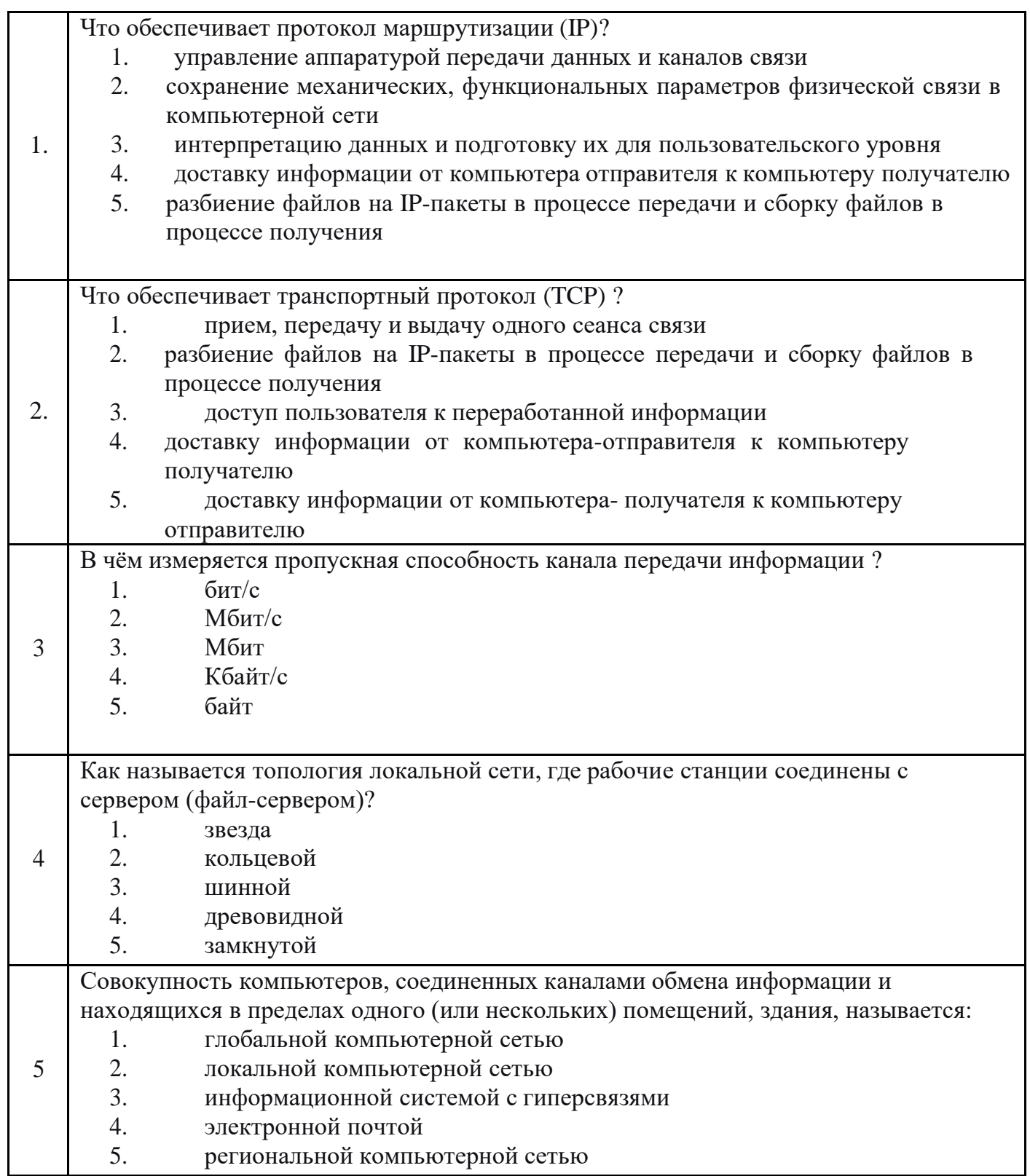

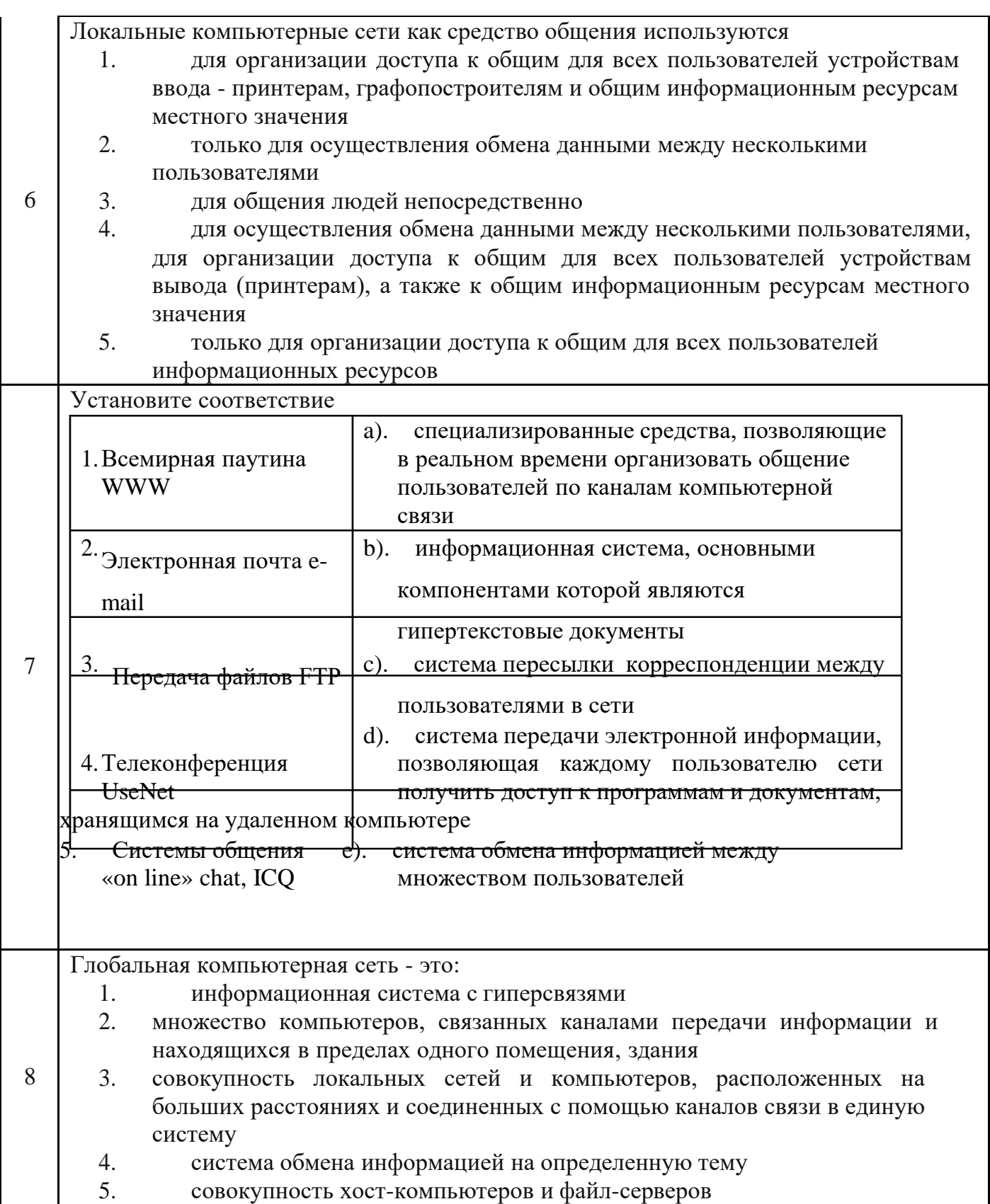

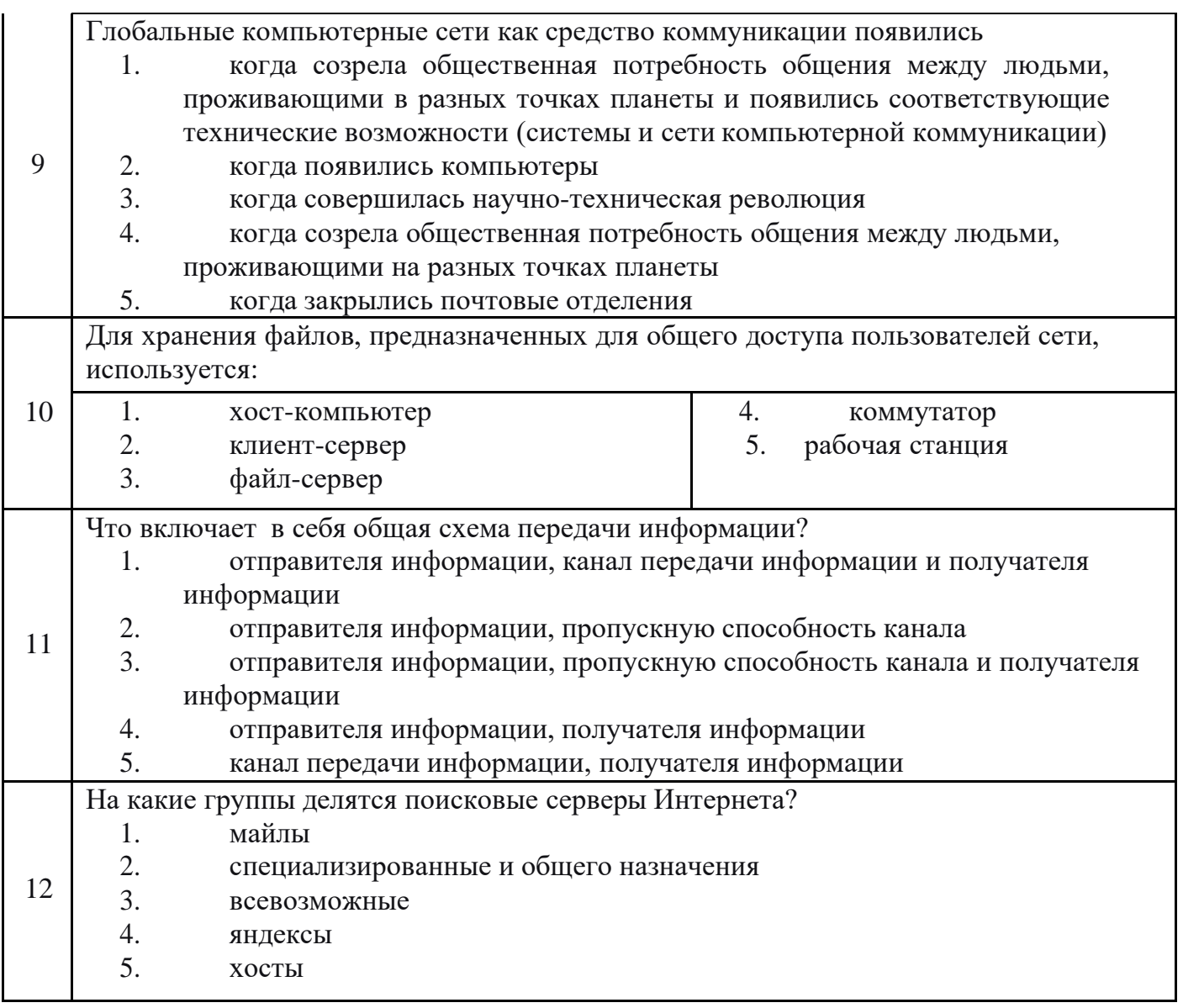

### Критерии оценки

За верное решение каждой части задачи выставляется положительная оценка  $-1$  балл.

За неверное решение (или отсутствие решения) каждой из частей задачи выставляется оценка - 0 баллов.

Максимальное количество баллов - 12.

Шкала оценки образовательных достижений

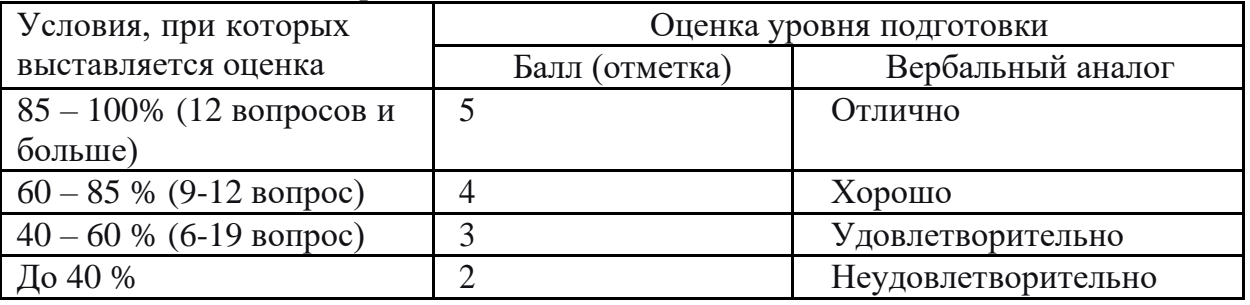

Правильные ответы

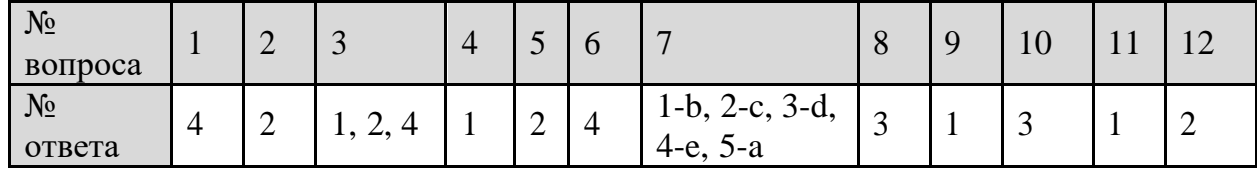

### **3.1.3. Перечень лабораторно-практических работ по темам дисциплины**

Практическая работа №1. Операционная система Windows. Установка и удаление программ

Практическая работа №2. Настройка интерфейса программы MS Word. Создание, редактирование и форматирование текстового документа

Создание списков. Маркированный, нумерованный, многоуровневый списки. Создание таблицы. Ввод данных. Редактирование и форматирование таблицы. Вставка объектов. Оформление фигурного текста Рисование в MS Word. Колонки. Сноски. Буквица.

Практическая работа №3. Создание маркированных, нумерованных, многоуровневых списков, работа с колонками, подбор синонимов, проверка правописания. Работа с графическими объектами.

Практическая работа №4. Создание таблиц, вставка символов и формул, создание объектов WordArt. Создание Оглавления.

Практическая работа №5. Комплексное использование возможностей MS Word для создания текстовых документов: Мастер слияния документов, перекрестные ссылки, рассмотрение возможностей рецензирования, элементы панели Формы, макросы.

Практическая работа №6. Табличный процессор Excel. Создание, заполнение, редактирование и форматирование таблиц. Формулы, имена, массивы. Формулы над массивами.

Практическая работа №7. Табличный процессор Excel. Построение графиков, поверхностей и диаграмм. Расчетные операции в MS Excel. Ввод функций. Основные статические и математические функции, текстовые и календарные, логические операции в MS Excel. Математические модели в Excel. Ошибки при обработке электронных таблиц.

Практическая работа №8. Табличный процессор Excel. Применение текстовых, календарных, логических переменных и функций.

Практическая работа №9. Математические и экономические расчеты в MS Excel. Решение производственных задач отраслевой направленности в MS Excel.

Практическая работа №10. Проектирование базы данных «Расчет поставок сырья на перерабатывающих предприятиях». Создание таблиц, проектирование связей между таблицами. Создание форм для ввода данных, главной кнопочной формы. Работа с формами.

Практическая работа №11. Разработка базы данных «Расчет поставок сырья на перерабатывающих предприятиях». Создание запросов для расчетов, отчетов и других компонентов базы данных в соответствии с заданием.

Практическая работа №12. Создание презентации с помощью шаблона оформления Практическая работа №13. Создание презентации с использованием гиперссылок и настройка анимации

Практическая работа №14. Подключение к Интернету. Создание и отправление электронного письма с помощью программы Outlook Express.

Практическая работа №15. Поиск информации в сети Internet. Создание и отправка электронных сообщений в сети Internet Поиск информации в Интернете с помощью поисковых машин Google, Yandex, Rambler.

Практическая работа №16. Основы проектирования Web – страниц

Практическая работа №17. Работа с антивирусной программой

Практическая работа №18 Дифференцированный зачет

### 3.2 Промежуточная аттестация

Промежуточная аттестация проводится в форме дифференцированного Дифференцированный зачет представляет собой тест по 2 вариантам. зачета.

ДИСЦИПЛИНА «Информационные технологии  $\mathbf{B}$ профессиональной леятельности»

### ВАРИАНТ 1

### Задание 1. Выберите номер правильного ответа Информатика - это:

- 1. техническая наука, занимающаяся вопросами связанными с использованием и обработкой информации
- 2. техническая наука, занимающаяся вопросами систематизации приемов и методов создания, хранения, воспроизведения, обработки и передачи данных средствами вычислительной техники
- 3. техническая наука, занимающаяся вопросами особого вида деятельности

### Задание 2. Дописать Бит - это... Задание 3. Выберите номер правильного ответа

Считая, что каждый символ кодируется двумя байтами, оцените информационный объём следующего предложения в кодировке Unicode:

Один пуд - около 16,4 килограмм.

- 1. 32 Кбайта
- 2. 512 бит
- 3. 64бита
- 4. 32 бита

### Задание 4. Выберите номер правильного ответа Контекстным меню называется:

- 1. меню, открывающееся при нажатии кнопки «Пуск»
- 2. меню, открывающееся при нажатии кнопки «Файл»
- 3. меню, содержащее подменю следующего уровня

4. меню, содержащее типовые операции над объектом Задание 5. Выберите номер правильного ответа Дефрагментация жесткого диска требуется для ...

- 1. ускорения работы жесткого диска
- 2. вычисления по формулам в ячейках
- 3. подключения к удаленному компьютеру
- 4. форматирования символов абзацев  $\mathbf{M}$

# Задание 6. Выберите номер правильного ответа

### Файлом называется:

- 1. структура каталогов на жестком диске.
- 2. электронный документ текстового процессора MS Word.
- 3. содержимое рабочей области графического редактора MSPaint.
- 4. именованный набор данных, расположенный на логическом диске.

# Задание 7. Выберите номер правильного ответа

### Символ «\*» служит для ...

- 1. подстановки любого количества допустимых символов
- 2. обозначения корневой директории на логическом диске
- 3. разделения позиционных параметров, передаваемых команде
- 4. указания того, что данный файл является системным

### Задание 8. Выберите номер правильного ответа

### Заражение компьютерными вирусами может произойти в процессе...

- 1. работы с файлами
- 2. форматирования дискеты
- 3. выключения компьютера
- 4. печати на принтере

# Задание 9. Выберите номер правильного ответа

- Антивирусной программой не является:
	- 1. Антивирус Касперского
	- 2. Defrag
	- 3. Norton Antivirus
	- 4. Dr Web

# Задание 10. Дописать

### Графическим редактором называется программа, предназначенная для... Задание 11. Дописать

Деформация изображения при изменении размера рисунка - один из недостатков  $\ddot{\phantom{a}}$ 

### Задание 12. Выберите номер правильного ответа

### Редактором, имеющим средства форматирования текста и использования векторной графики является

- 1. WordPad
- 2. Microsoft Excel
- 3. Microsoft Word
- 4. Paint
- 5. Блокнот

### **Задание 13. Выберите номер правильного ответа Гипертекст – это**

- 1. Очень большой текст
- 2. Структурированный текст, в котором могут осуществляться переходы по выделенным меткам.
- 3. Текст, набранный на компьютере.
- 4. Текст, в котором используется шрифт большого размера.

### **Задание 14. Выберите номер правильного ответа**

## **В текстовом редакторе основными параметрами при задании параметров абзаца являются**

- 1. гарнитура, размер, начертание
- 2. отступ, интервал
- 3. поля, ориентация
- 4. стиль, шаблон

### **Задание 15. Выберите номер правильного ответа Табличный процессор Excel написан для среды:**

- 1. Windows;
- 2. Dos;
- 3. Unix
- 4. Linux

# **Задание 16. Выберите номер правильного ответа**

# **Выберите верную запись формулы для электронной таблицы:**

- 1.  $(SIN(90))^3$
- $2. = SIM90^{\circ}3$
- $3. = (SIM(90))^{3}$
- 4.  $=$ SIN^3(90)

# **Задание 17. Выберите номер правильного ответа**

**В одной из ячеек электронной таблицы записано арифметическое выражение 50+25/(4\*10-2)\*8. Какое математическое выражение ему соответствует?**

1. 
$$
50 + \frac{25(10 - 2) * 8}{4}
$$
  
2. 
$$
\frac{50 + 25}{4 * 10 - 2 * 8}
$$
  
3. 
$$
\frac{50 + 25}{4} * 10 - 2 * 8
$$
  
4. 
$$
50 + \frac{25}{4 * 10 - 2} * 8
$$

### **Задание 18. Выберите номер правильного ответа**

**Дан фрагмент электронной таблицы:**

**В ячейку D1 введена формула =A1\*\$B\$1+C1. В результате в ячейке D2 появится значение:**

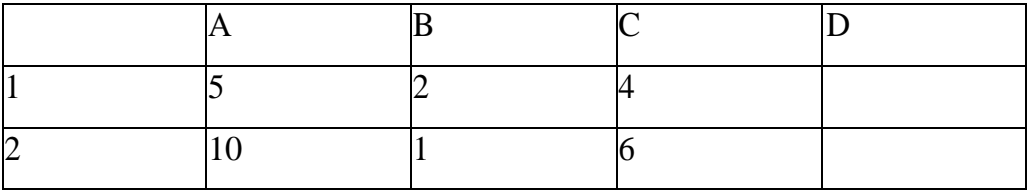

- 1. 6
- 2. 14
- 3. 26
- 4. 24

### **Задание 19. Выберите номер правильного ответа**

**В ячейки B6, C6, B7, C7 введены соответственно числа 15, 4, 6, 3. Какое число будет находиться в ячейке D8 после введения в эту ячейку формулы =СРЗНАЧ(B6:C7)?**

- 1. 5
- 2. 7
- 3. 14
- 4. 28

### **Задание 20. Выберите номер правильного ответа**

**Выражение 10(3B2-A3) : 4(A2+B2), записанное в соответствии с правилами, принятыми в математике, в электронной таблице имеет вид:**

- 1.  $=10(3*B2-A3): 4(A2+B2)$
- 2.  $=10*(3*B2-A3)/4*(A2+B2)$
- $3. =10(3B2-A3)/4(A2+B2)$
- 4. =10(3B2-A3):(4(A2+B2))

# **TECT**

### ВАРИАНТ 2

### ДИСЦИПЛИНА «Информационные технологии в профессиональной леятельности»

### **KVPC4**

### Задание 1. Дописать

За основную единицу измерения количества информации принято... Залание 2. Лописать Сколько байт в 2 Кбайтах

### Задание 3. Выберите номер правильного ответа

### Считая, что каждый символ кодируется двумя байтами, оцените информационный объём следующего предложения в кодировке Unicode:

### Один килограмм = 1000 г

- 1. 46 Кбайта
- 2. 368 бит
- 3. 46 бита
- $\frac{1}{2}$  32 бита

### Задание4. Выберите номер правильного ответа Технология OLE служит для ...

- 1. обмена данными между различными приложениями
- 2. настройки сетевых возможностей операционной системы
- 3. установки разрешения экрана монитора
- 4. ускорения работы жесткого диска

### Задание 5. Выберите номер правильного ответа

### С помощью кнопки «Пуск» можно:

- 1. отформатировать дискету
- 2. сохранить мультимедийный файл
- 3. ПОЛУЧИТЬ ДОСТУП К ЧАСТО ИСПОЛЬЗУЕМЫМ ПРИЛОЖЕНИЯМ

### 4. свернуть окно активного приложения

### Задание 6. Выберите номер правильного ответа

### Программа «Проводник» служит для ...

1. создания презентаций

- 2. удобной работы с файловой системой с помощью графического интерфейса
- 3. индивидуальной настройки «Рабочего стола»
- 4. удаления временных файлов и папок, создаваемых операционной системой

## **Задание 7. Выберите номер правильного ответа**

**Логическим диском называется:**

- 1. CD или DVD привод
- 2. устройство, которое подключается через внутренние разъемы системного блока
- 3. устройство, которое подключается через внешние разъемы системного блока
- 4. участок на носителе информации, на котором создана файловая система

# **Задание 8. Выберите номер правильного ответа**

**Вирус может появиться в компьютере**

- 1. при решении математической задачи
- 2. переместиться с гибкого диска
- 3. при подключении к компьютеру модема
- 4. самопроизвольно

### **Задание 9. Выберите номер правильного ответа К антивирусным программам не относятся**

- 1. программы -доктора (фаги)
- 2. программы сканирования
- 3. программы -ревизоры
- 4. программы -фильтры

### **Задание 10. Выберите номер правильного ответа**

## **Минимальным объектом, используемым в растровом графическом редакторе, является ...**

- 1. точка экрана (пиксель)
- 2. объект (прямоугольник, круг и т.д.)
- 3. палитра цветов
- 4. знакоместо (символ)

**Задание 11. Дописать**

**С помощью графического редактора Paint можно ... Задание 12. Выберите номер правильного ответа Текстовый редактор Word можно запустить с помощью пиктограммы**

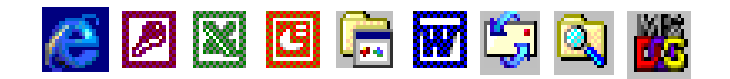

### 1 2 3 4 5 6 7 8 9

**Задание 13. Выберите номер правильного ответа Маркированным является следующий список** 1.

- 1. Зима.
- 2. Весна
- 3. Лето
- 4. Осень
- 2.
- Зима
- Весна
- Лето
- Осень
- 3.
- 1. Зима
- 1.1. Декабрь
- 1.2. Январь
- 1.3. Февраль

### **Задание 14. Выберите номер правильного ответа**

#### **В текстовом редакторе основными параметрами при задании шрифта являются**

- 1. гарнитура, размер, начертание
- 2. отступ, интервал
- 3. поля, ориентация
- 4. стиль, шаблон

### **Задание 15. Установите соответствие Файлы программ Расширения файлов**

- 1. Microsoft Excel
- 2. Microsoft Word
- 3. Paint
- 1. exe
- 2. doc
- 3. txt
- 4. xls
- 5. bmp

# **Задание 16. Выберите номера правильных ответов**

**Укажите ячейки, в адресе которых не допускается изменение имени столбца:**

- 1. E1\$
- 2. H5
- 3. \$B\$6
- 4. AG14
- 5. \$E1

# **Задание 17. Выберите номер правильного ответа**

**Дан фрагмент электронной таблицы, содержащий числа и формулы: Какой вид примет формула, скопированная из ячейки Е2 в ячейку Е3?**

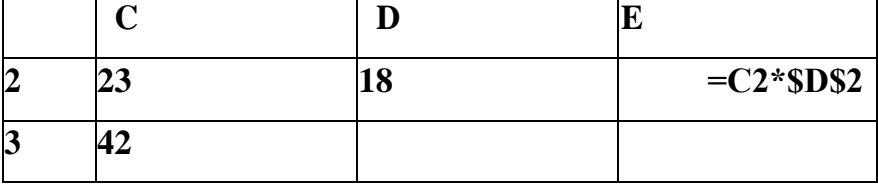

- 1. =C3\*\$D\$3
- 2. =C2\*\$D2\$
- 3. **=C2\*\$D\$3**
- 4. **=C3\*\$D\$2**

# **Задание 18. Выберите номер правильного ответа**

**В ячейке B5 электронной таблицы отображается число 0,05. На панели инструментов «Форматирование» нажимается кнопка с изображением знака процентов (%). Какое число будет после этого отображаться в ячейке B5 и в строке формул?**

- 1. 0,0005
- 2. 0,5
- 3. 5%
- 4. 50%

# **Задание 19. Выберите номер правильного ответа**

**В ячейки С3, С4, D3, D4 введены соответственно числа 10, 4, 6, 5. Какое число будет находиться в ячейке D8 после введения в эту ячейку формулы =СУММ(C3:D4)?**

- 1. 2
- 2. 14
- 3. 15
- 4. 25

# **Задание 20. Выберите номер правильного ответа**

**Дан фрагмент таблицы, содержащий числа и формулы:**

**Значение в ячейке Е3 после копирования в нее формулы из ячейки Е1 будет равно:**

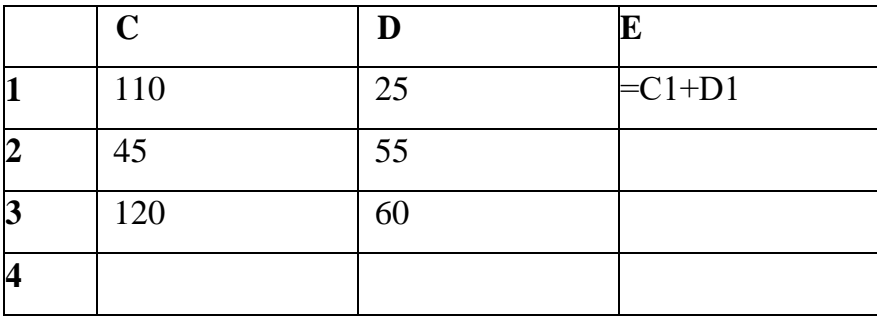

- 1. 145
- 2. 180
- 3. 170
- 4. 135

# **Критерии оценок**

В тесте - 20 вопросов. 1 вопрос оценивается в 1 балл.

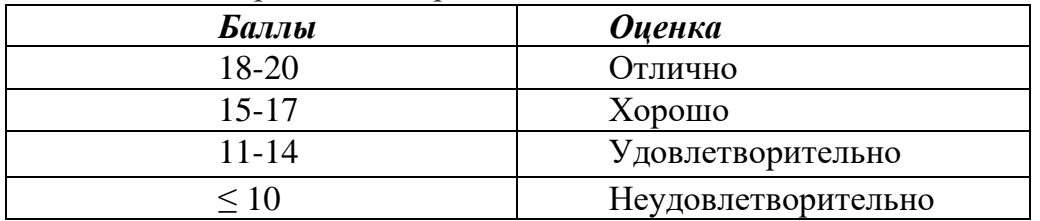

# **Ответы**

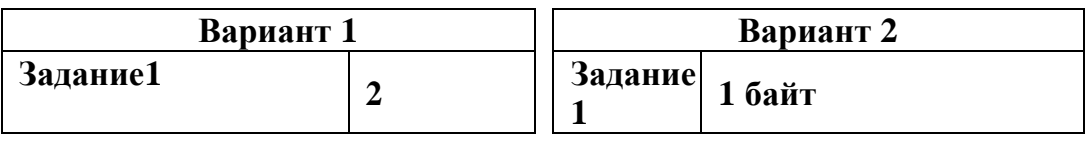

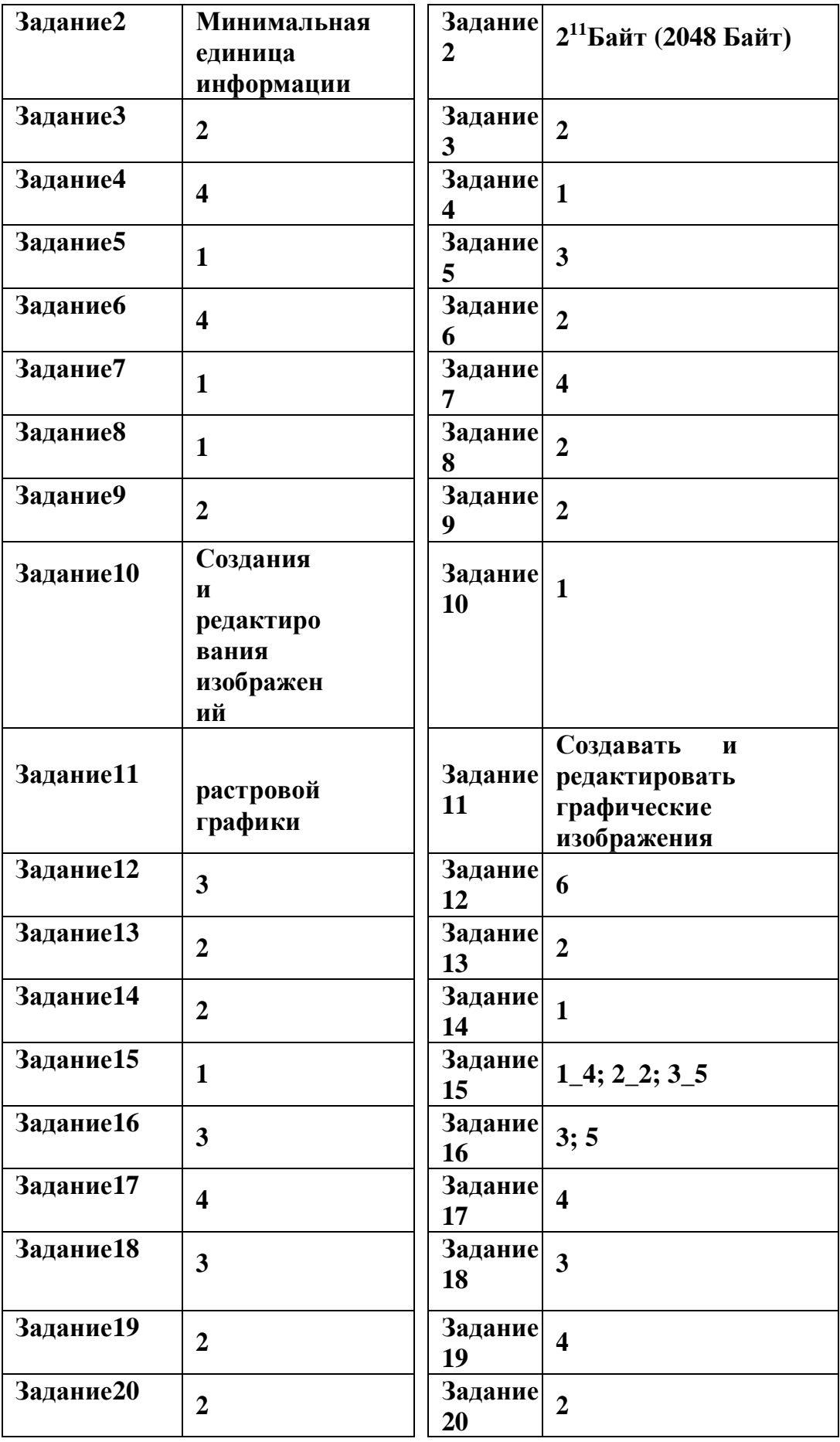